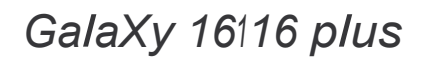

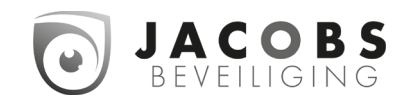

lnhoudsopgave

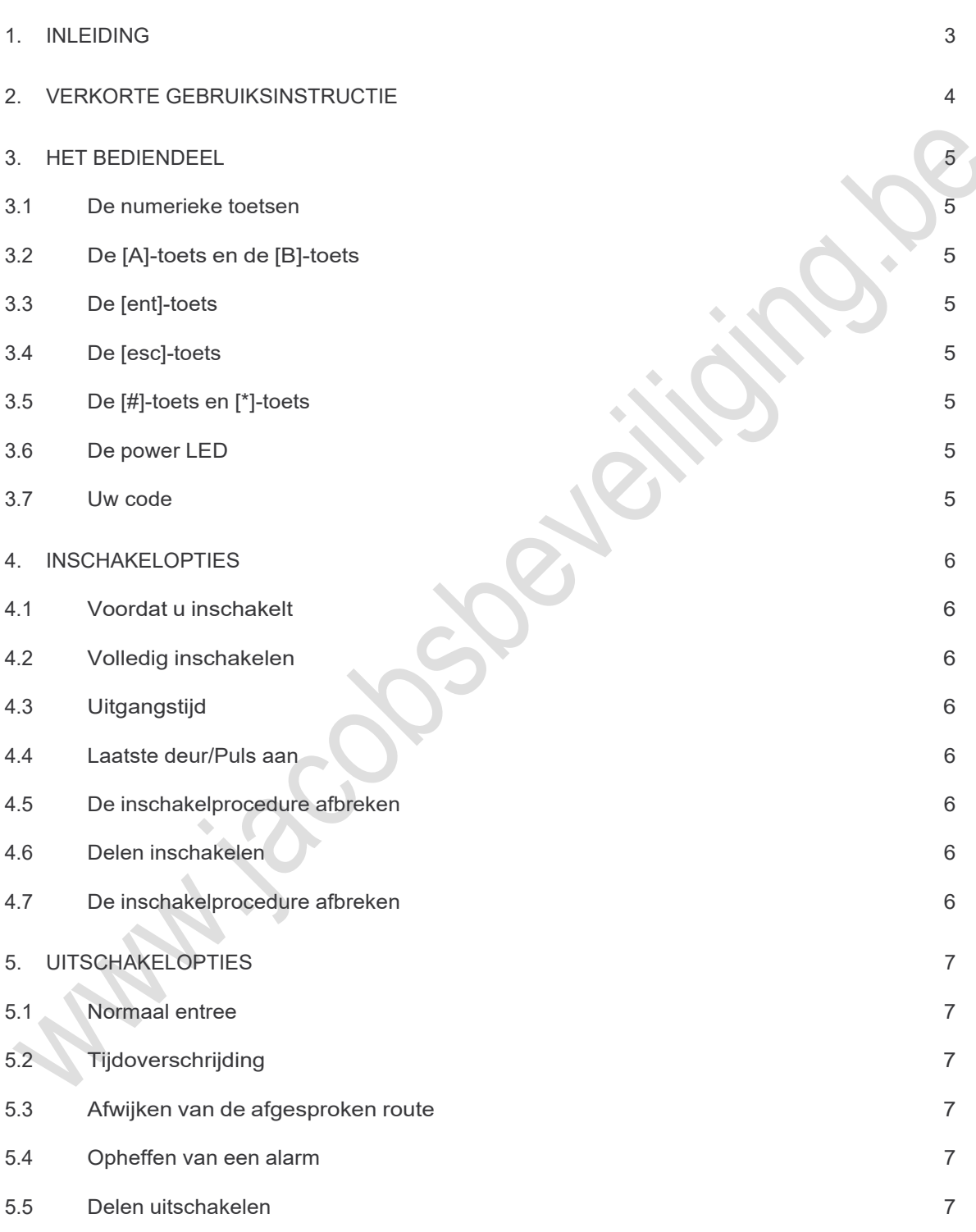

- Pagina 1 -

Gebruikershandleiding

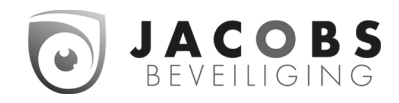

lnhoudsopgave

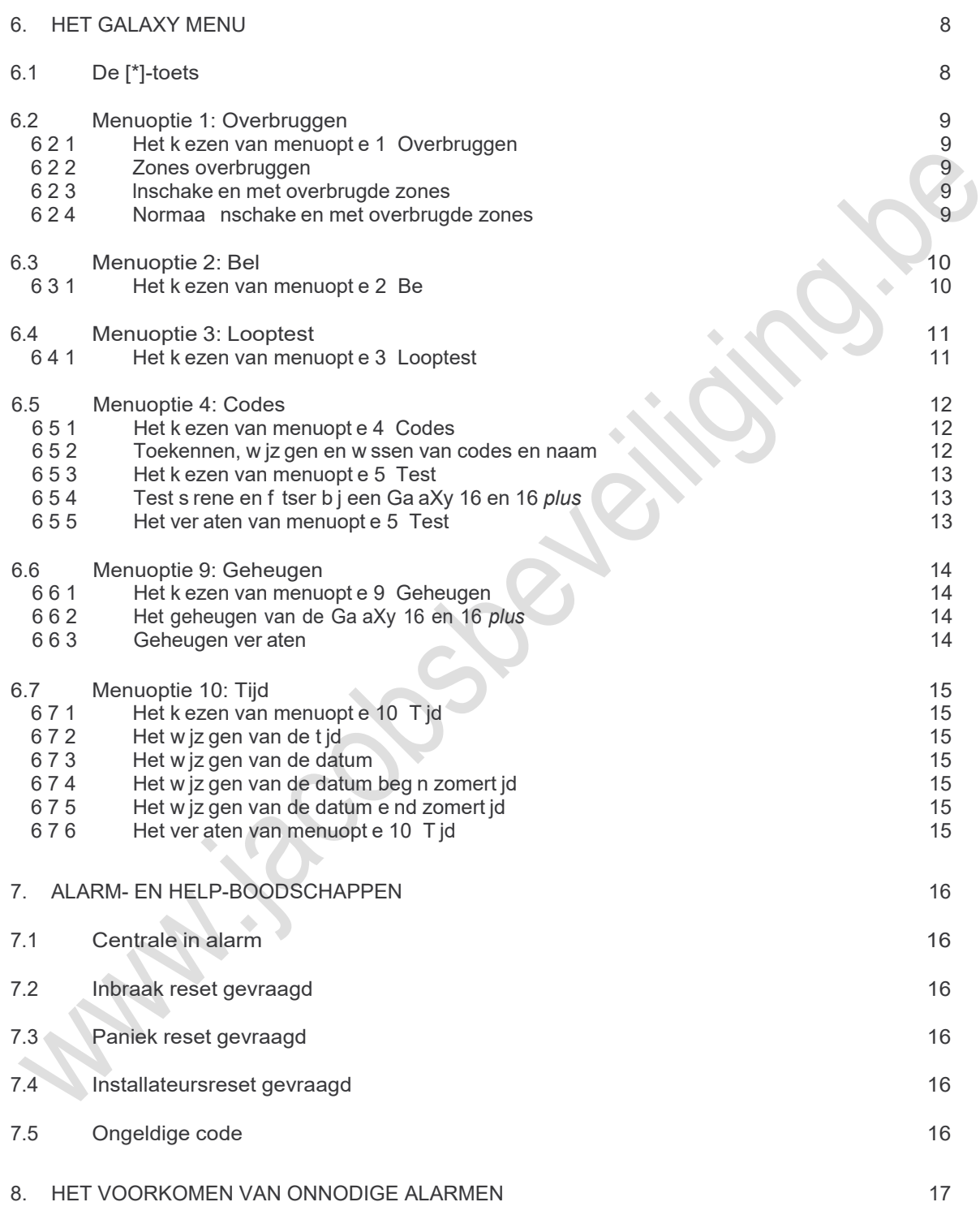

- Pagina 2 -

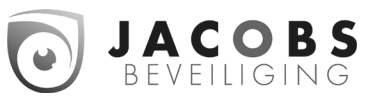

ln e d ng

#### 1. Inleiding

De Ga aXy a armme dcentra e s een m croprocessorgestuurde centra e d e vo doet aan de hoogste e sen Om d e e sen te kunnen bere ken s er gebru k gemaakt van de meest geavanceerde techno og een b j de ontw kke ng van de hardware en de software

Aan de toepass ng van beve g ngsapparatuur n woonhu zen en k e ne kantoren worden zware e sen geste d, zeker waar het gaat om gebru ksgemak en funct ona te t Deze hoge standaard heeft een grote ro gespee d n de ontw kke ng van de Ga aXy a armme dcentra e

Deze hand e d ng beschr jft het gebru k van de Ga aXy a armme dcentra e De nsta ateur heeft

de Ga aXy a armme dcentra e geprogrammeerd en afgestemd op uw wensen A s n de a armme dcentra e spec a e toepass ngen z jn geprogrammeerd za de nsta ateur u h er tekst en u t eg over geven

De Ga aXy a armme dcentra e s eenvoud g te bed enen Toch doet u er verstand g aan deze hand e d ng aandacht g door te nemen Bewaart u de hand e d ng op een ve ge p ek zodat u deze geheugensteun a t jd b nnen handbere k heeft

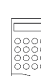

ln deze hand e d ng wordt de afbee d ng van het LCD-bed endee weergegeven a s een reeks hande ngen op het bed endee behande d wordt

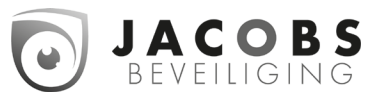

### Gebruikershandleiding

### Verkorte gebruiksinstructie

#### 2. Verkorte gebruiksinstructie

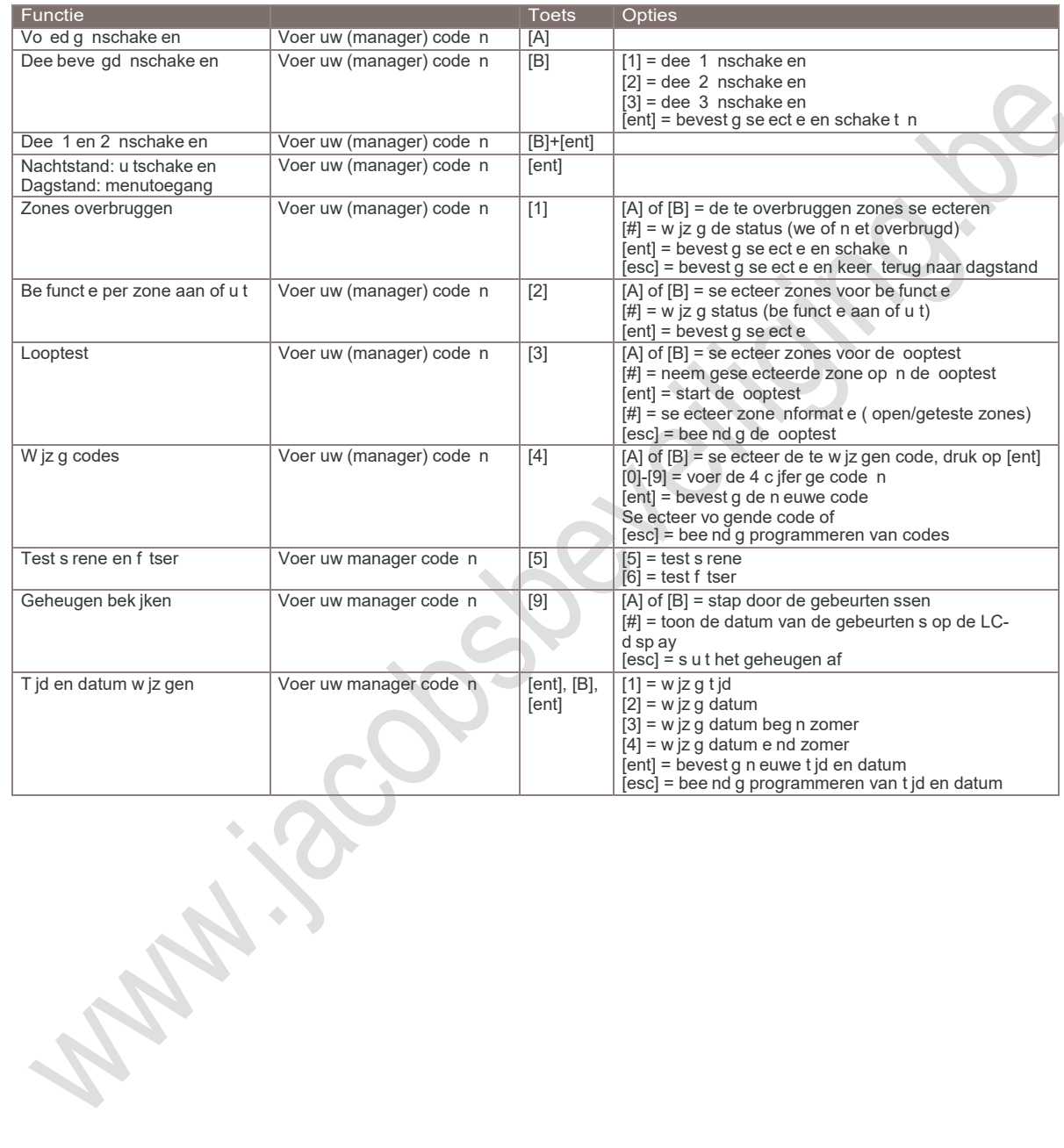

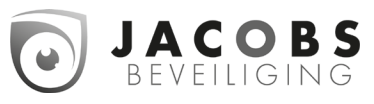

Het bed endee

#### 3. Het bediendeel

U kunt de Ga aXy a armme dcentra e bed enen met een L qu d Crysta D sp ay (LCD) bed endee Op het systeem kunnen max maa 3 bed ende en worden aanges oten

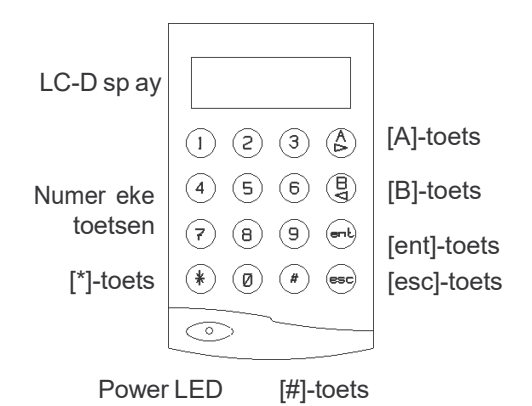

#### 3.1 De numerieke toetsen

De numer eke toetsen gebru kt u om uw PlN (Persoon jk ldent f cat e Nummer) of code n te toetsen

Door uw code n te voeren schake t u het systeem n- of u t Met uw code kr jgt u ook toegang tot de menustructuur V a deze menustructuur kunt u de Ga aXy a armme dcentra e versch ende funct es u t aten voeren (bv de nhoud van het geheugen het ogboek van de Ga aXy- bek jken)

#### 3.2 De [A]-toets en de [B]-toets

De funct etoetsen hebben een twee ed ge taak Op de eerste p aats gebru kt u de [A]-toets en [B]-toets a s cursor toets ln de menustructuur s het steeds moge jk om vooru t en achteru t te stappen door versch ende opt es Ook n het geheugen kunt u vooru t en achteru t door de gebeurten ssen stappen Met de [A]-toets en [B]-

toets stapt u door de menustructuur of het geheugen Met de [A]-toets stapt u vooru t, met de [B]-toets achteru t

Op de tweede p aats s aan de [A]-toets en [B] toets de funct e "lnschake en" gekoppe d A s u uw code nvoert en daarna de [A]-toets ndrukt dan schake t het systeem vo ed g n A s u uw code nvoert en daarna de [B]-toets dan schake t het systeem a een de de en n d e u aangeeft

#### 3.3 De [ent]-toets

De [ent]-toets s de toets waarmee u a e nstruct es d e u nvoert op het bed endee bevest gt

#### 3.4 De [esc]-toets

De [esc]-toets gebru kt u wanneer u een nstruct e w t afbreken zonder dat de nstruct e of w jz g ng door de Ga aXy verder wordt u t- of doorgevoerd

De menustructuur bestaat u t een aanta agen, of n veaus A s u n de menustructuur werkt, dan gebru kt u de [esc]-toets om een n veau terug te stappen A s u n de menustructuur aan het werk bent, keert u terug n de dagstand van de Ga aXy a armme dcentra e a s u herhaa de jk op de [esc]-toets drukt

#### 3.5 De [#]-toets en [\*]-toets

De [#]-toets en [\*]-toets worden gebru kt b j het programmeren van de Ga aXy a armme dcentra e en het nste en van de opt es

#### 3.6 De power LED

De power LED s groen opge cht zo ang de a armme dcentra e s aanges oten op de 220VAC netspann ng

#### 3.7 Uw code

Uw code bestaat u t een v erc jfer ge PlN (Persoon jk ldent f cat e Nummer) Dat nummer gebru kt u gebru kt om de a armme dcentra e nen u t te schake en en om de funct es te bed enen

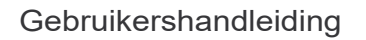

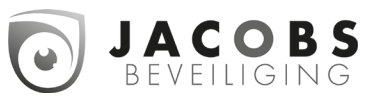

lnschakel opties

#### 4. Inschakelopties

#### 4.1 Voordat u inschakelt

Contro eer, voordat u gaat nschake en, of a e ramen en deuren z jn ges oten, of de beweg ngsdetectoren n et geb okkeerd worden, en of er geen d eren of bewegende voorwerpen n ru mtes aanwez g z jn d e door een beweg ngsdetector worden beve gd

#### 4.2 Volledig inschakelen

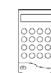

Toets uw code n en druk op de [A] toets Ver aat het beve gde object v a de afgesproken route

#### 4.3 Uitgangstijd

A s a e zones z jn ges oten (a e detectoren n rust en a e ramen en deuren ges oten) op het moment dat de nschake procedure wordt gestart, dan geeft de (bed endee )-buzzer een cont nue toon A s een zone wordt geopend t jdens de nschake procedure gaat deze cont nue toon over n een sne e onderbroken toon Op het bed endee s de zone af te ezen d e geopend s A s de zone ges oten wordt reset de u tgangst jd en beg nt opn euw af te te en

Gedurende de aatste 25% van de u tgangst jd gaat de cont nue toon over n een onderbroken toon, ten teken dat de u tgangst jd b jna s afge open Aan het e nde van de u tgangst jd s de buzzer v er seconden st en geeft vervo gens twee pu stonen ter bevest g ng van de nschake ng Op het d sp ay van het LCDbed endee versch jnt de tekst "lNGESCHAKELD" en verdw jnt kort daarna, waarna het LC-d sp ay eeg b jft

#### 4.4 Laatste deur/Puls aan

A s t jdens de nschake procedure een deur wordt geopend en ges oten met de funct e Laatste deur, of a s er een drukknop wordt ngedrukt met de funct e Pu s aan, dan wordt de u tgangst jd bee nd gd en schake t de a armme dcentra e d rect n De buzzer bevest gt de nschake ng

#### 4.5 De inschakelprocedure afbreken

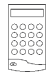

Om de nschake procedure af te breken drukt u op de [esc]-toets v66rdat het systeem nschake t

#### 4.6 Delen inschakelen

Het s moge jk om s echts een dee van het tota e systeem n te schake en A een d e zones d e z jn ngedee d n het gese ecteerde dee schake en n Gebru k h ertoe de [B]-toets

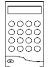

Toets uw code n en druk vervo gens op de [B]-toets Se ecteer de de en d e u w t nschake en door op de corresponderende toets te drukken Dee  $1 = \lceil 1 \rceil$ -toets, dee  $2 = \lceil 2 \rceil$ -toets en

Op het LCD-bed endee versch jnt op het LC-D sp ay de status van eder dee

D1, D2 en D3 voor respect eve jk dee 1, 2 en 3, terw j AAN en UlT respect eve jk de status nen u tgeschake d van eder dee aangeeft

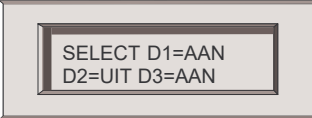

dee  $3 = \lfloor 3 \rfloor$ -toets

NOOT: Door direct na het intoetsen van de code en de [B]-toets op de [ent]-toets te drukken worden deel 1 en 2 geselecteerd en ingeschakeld. Als een van beide delen reeds ingeschakeld is, dan blijft deze ingeschakeld.

A s de n te schake en de en z jn gese ecteerd drukt u op de [ent]-toets De nschake procedure wordt gestart

NOOT: Als u de selectie van de in te schakelen delen niet met de [ent] toets bevestigd, dan schakelt het systeem na ongeveer 20 seconden automatisch de geselecteerde delen in.

#### 4.7 De inschakelprocedure afbreken

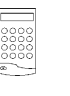

Druk op de [esc]-toets v66rdat het systeem de gese ecteerde de en heeft ngeschake d om de nschake procedure af te breken

Gebruikershandleiding

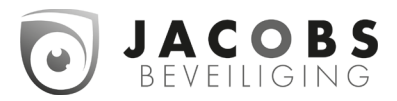

Menuoptie 1:

#### 5. Uitschakelopties

#### 5.1 Normaal entree

De a armme dcentra e start de

u tschake procedure a s het systeem s ngeschake d en de deur met de funct e Laatste wordt geopend, of een zone met de funct e ln- /u tgang wordt geact veerd

De buzzer geeft een trage onderbroken toon, om aan te geven dat de ngangst jd afte t

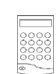

Om het systeem u t te schake en oopt u d rect, v a de afgesproken route naar het bed endee Toets uw code n, gevo gd door de [ent]-toets

### 5.2 Tijdoverschrijding 5.5 Delen uitschakelen

A s de ngangst jd voor 75% verstreken s, gaat de buzzer van een trage pu serende toon over n een sne e pu serende toon om aan te geven dat de ngangst jd b jna s verstreken Wordt de a armme dcentra e n et u tgeschake d voordat de ngangst jd s verstreken, geeft de a armme dcentra e een vo ed g a arm

#### 5.3 Afwijken van de afgesproken route

A s t jdens de u tschake procedure afgeweken wordt van de afgesproken route, en er wordt een zone geact veerd n het beve gde geb ed dan geeft de a armme dcentra e een vo ed g a arm

NOOT: Neem direct contact op met de meldkamer indien er zich een alarm voordoet, en licht de beambte in over de oorzaak van het alarm.

#### 5.4 Opheffen van een alarm

Toets, om een a arm op te heffen, uw code n Het bed endee toont de zone d e het a arm heeft veroorzaakt Druk vervo gens op de [esc]-toets om terug te keren naar de dagstand

Bepaa de soorten a armen moeten worden gereset met een geautor seerde code A s een derge jk a arm gereset moet worden, geeft het bed endee d t aan

Op het LCD-bed endee versch jnt de tekst

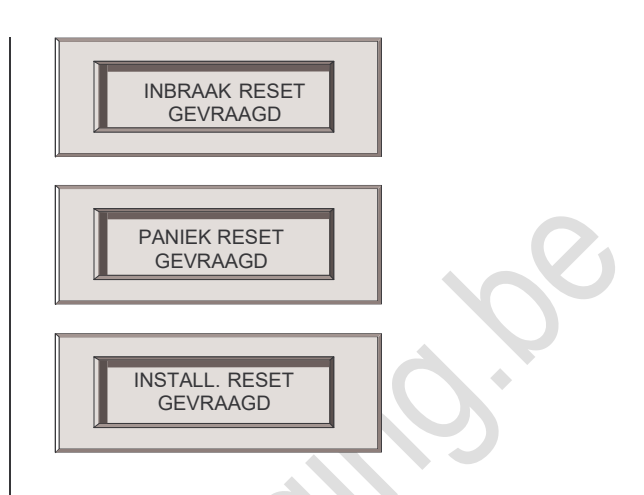

Het s moge jk om s echts een dee van het tota e systeem u t te schake en Gebru k h ertoe de [B]-toets

> Toets uw code n en druk vervo gens op de [B]-toets

Se ecteer de de en d e u w t u tschake en door op de corresponderende toets te drukken Dee  $1 = \lceil 1 \rceil$ -toets, dee  $2 = \lceil 2 \rceil$ -toets en dee  $3 = \lfloor 3 \rfloor$ -toets

Op het LCD-bed endee versch jnt op het LCd sp ay de status van eder dee D1, D2 en D3 voor respect eve jk dee 1, 2 en 3 AAN en UlT geven respect eve jk de status nen u tgeschake d van eder dee aan

SELECT D1=AAN D2=UIT D3=AAN

#### Gebruikershandleiding

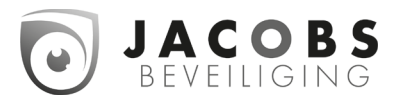

Menuoptie 1:

#### 6. Het GalaXy menu

Het Ga aXy menu b edt u v jf opt es A e gebru kers hebben toegang tot de opt es 2 Be en 3 Looptest

De opt es 1 Overbruggen en 4 Codes z jn a een toeganke jk voor gebru kers a s aan hun code de benod gde rechten z jn toegekend Menuopt e 5 Test, 9 Geheugen en 10 T jd z jn a een toeganke jk voor de managerscode ledere menuopt e wordt n de vo gende paragrafen u teengezet

NOOT: Als het GalaXy menu actief is en er vindt gedurende 2 minuten geen toetsaanslagen plaats op het bediendeel, dan keert de alarmmeldcentrale terug naar de dagstand.

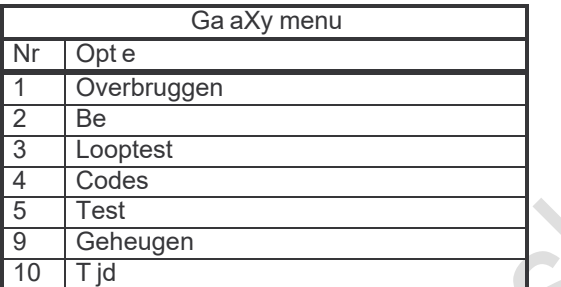

#### 6.1 De [\*]-toets

De [\*]-toets d ent a s sh ft-toets Het gebru k van de [\*]-toets n comb nat e met een andere toets geeft toegang tot aanvu ende Ga aXy funct es ln Tabe 6-1 s een overz cht gegeven van de aanvu ende Ga aXy funct es De funct es z jn van de fabr ek u t u tgeschake d Voer eerst een ge d ge code n en druk daarna op de [\*]-toets, gevo gd door de [esc]-toets, om de funct es n te schake en

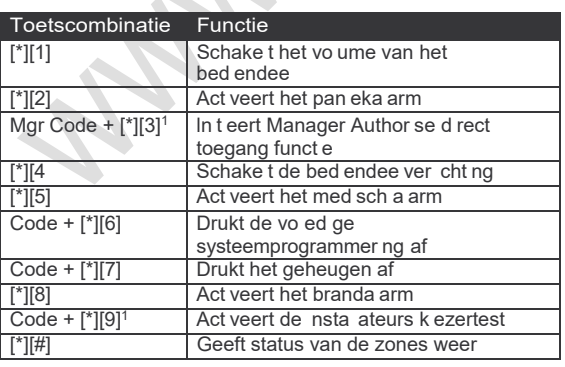

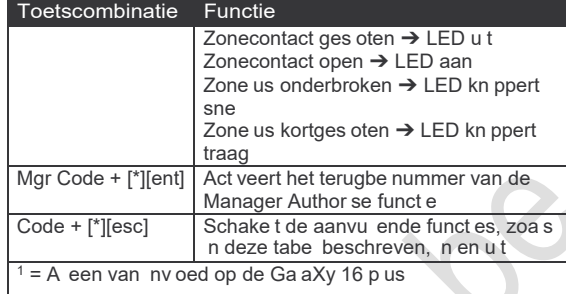

#### Tabel 6-1: [\*]-toetsfuncties

Gebruikershandleiding

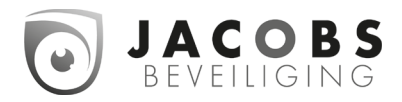

Menuoptie 1:

#### 6.2 Menuoptie 1: overbruggen

Met deze opt e kunnen geautor seerde codes bepaa de zones bu ten werk ng zetten (=overbruggen) A s een zone s overbrugd kan deze geen a arm meer veroorzaken A e overbrugg ngen worden automat sch opgeheven na de eerstvo gende u tschake ng van het systeem Overbrugg ngen kunnen handmat g worden opgeheven met deze menuopt e

6.2.1 Het kiezen van menuoptie 1. Overbruggen

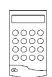

Toets uw code n, gevo gd door de [1] toets

6.2.2 Zones overbruggen

NOOT: De overbrugging van een zone is actief op het moment dat de zone wordt geselecteerd.

A s menuopt e 1 overbruggen s

gese ecteerd versch jnt zone 1 op het LC-d sp ay A s de zone overbrugd kan en moet worden, drukt u op de [#]-toets Druk nogmaa s op de [#]-toets om de overbrugg ng ongedaan te maken

De status van de overbrugg ng wordt op het LCd sp ay weergegeven Met de [A]-toets of de [B] toets kan naar een vo gende zone worden gestapt

6.2.3 Inschakelen met overbrugde zones

A s de gewenste zones z jn overbrugd drukt u op de [ent]-toets om het systeem n te schake en Het systeem schake t vo ed g n, terw j de overbrugde zones bu ten werk ng z jn geste d

Met de [esc]-toets kan de nschake procedure worden afgebroken De overbrugde zones b jven n dat geva overbrugd

6.2.4 Normaal inschakelen met overbrugde zones

> Start de nschake procedure voor vo ed g nschake en of dee beve gd nschake en met uw code gevo gd door respect eve jk de [A]-toets of de [B]-toets

Het LCD-bed endee toont het aanta overbrugde zones De zones b jven overbrugd tot het systeem wordt u tgeschake d

Gebruikershandleiding

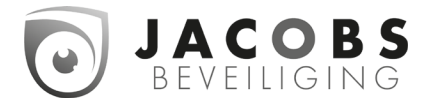

Menuoptie 10

#### 6.3 Menuoptie 2: bel

Met deze opt e kan de gebru ker de be funct e aan- of u tzetten Een zone, waaraan de be funct e s toegekend, act veert kortstond g de buzzer a s de zone geopend wordt

6.3.1 Het kiezen van menuoptie 2. Bel

Het k ezen van menuopt e 2 Be Toets uw code n, gevo gd door de [2] toets

A s menuopt e 2 Be s gese ecteerd versch jnt op het LC-d sp ay:

> 0=UlT of 1=AAN (=status be funct e) BEL (=menu nd cat e)

Druk op de [A] en [B] toetsen om de status van de be funct e veranderen Aan of u t Druk op [ent] om de keuze te bevest gen

Gebruikershandleiding

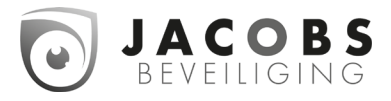

Menuoptie 11

#### 6.4 Menuoptie 3: looptest

Met de opt e Looptest contro eert u de werk ng van de detectoren n het systeem

6.4.1 Het kiezen van menuoptie 3. Looptest

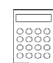

Uw code n gevo gd door de [3]-toets A s menuopt e 3 Looptest s

gese ecteerd versch jnt zone 1 op het LC-d sp ay Met de [A]-toets of de [B]-toets kunt u een andere zone se ecteren d e u w t gaan testen Druk op de [#]-toets a s u de gese ecteerde zone w t gaan testen

U kunt meerdere zones ge jkt jd g testen Met de [A]-toets of de [B]-toets kunt u de vo gende zone se ecteren d e u w t gaan testen

A s u a e zones heeft gese ecteerd drukt u op de [ent]-toets om de gese ecteerde zones te testen

A s een van de gese ecteerde zones geopend wordt, k nkt de buzzer Op de LC-d sp ay versch jnt de omschr jv ng van de geopende zone 6f a s meerdere gese ecteerde zones ge jkt jd g worden geopend, het aanta geopende zones Met de [A]-toets en de [B] toets kunt u n dat geva k jken we ke zones er geopend z jn

A s u de zones getest heeft druk u op de [#] toets om te z en hoevee zones z jn getest Vervo gens drukt u op de [A]-toets of de [B] toets om te z en we ke zones z jn getest

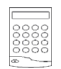

U drukt op de [esc]-toets om de zonetest te bee nd gen

NOOT: De looptest wordt automatisch gestopt na 20 minuten na de laatste opening van een van de geselecteerde zones.

Gebruikershandleiding

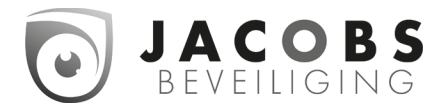

Menuoptie 4:

#### 6.5 Menuoptie 4: codes

Met menuopt e 4 Codes kunnen geautor seerde gebru kerscodes toekennen, w jz gen en w ssen Tevens kan er een naam aan de gebru kerscode toegekend worden

6.5.1 Het kiezen van menuoptie 4. Codes

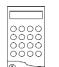

Voer uw code n gevo gd door de [4] toets

6.5.2 Toekennen, wijzigen en wissen van codes en naam

Nadat menuopt e 4 Codes s gese ecteerd, versch jnen de deta s van code 1 op het LCd sp ay A s n de rechter bovenhoek van het LCd sp ay een zwart ngek eurd b okje wordt weergegeven, dan s de betreffende code reeds toegekend ls het b okje n et ngek eurd, dan s de codep aats nog vr j

01=GEBR1 CODE**■** ENT, 01-14=SEL.

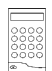

Met de [A]-toets of de [B]-toets kan naar de gewenste code gestapt worden U drukt op de [ent]-toets om de op het LC-d sp ay weergegeven deta s te w jz gen

Om een n euwe code n te voeren, toetst u de v erc jfer ge comb nat e n met de numer eke toetsen

Met de [\*]-toets w st u de ngevoerde c jfers A s de code s ngevoerd kan er op de [A}-toets gedrukt worden om een naam aan de code toe te voegen Om een bestaande naam te w ssen toetst u dus zes maa op de [\*]-toets

A s u de code en naam heeft ngevoerd, drukt men op de [esc] toets Op d e man er ver aat u het menu voor het nvoeren van de naam Druk nogmaa s [esc] om het codew jz gmenu te ver aten Nu kan men de vo gende code w jz gen of nvoeren of druk nogmaa s [esc] om het menu Codes te ver aten

### Gebruikershandleiding

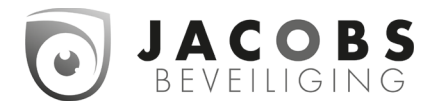

Menuoptie 9: geheugen

6.6 Menuoptie 5: test

Met menuopt e 5 Test kan de managerscode de u tgangen s rene en f tser testen

6.5.3 Het kiezen van menuoptie 5. Test

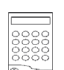

Voer uw managerscode n gevo gd door de [5]-toets

*6.5.4* Test sirene en flitser bij een GalaXy 16 en 16 *plus*

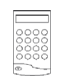

A s menuopt e 5 Test s gese ecteerd versch jnt u tgangsfunct e s rene op het LC-d sp ay

Met de [A]-toets of de [B]-toets kunt u een u tgangsfunct e se ecteren d e u w t gaan testen

U drukt op de [#]-toets a s u de gese ecteerde u tgang (s rene of f tser) w t gaan testen U kunt maar een u tgangsfunct e tege jk testen Drukt u nogmaa s op de [#]-toets, dan stopt de test

6.5.5 Het verlaten van menuoptie 5. Test

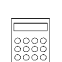

Druk op de [esc]-toets om menuopt e 5 Test te ver aten

Gebruikershandleiding

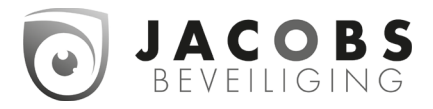

Menuoptie 9: geheugen

#### 6.6 Menuoptie 9: geheugen

Met menuopt e 9 Geheugen kan de managerscode de opges agen gebeurten ssen bek jken

6.6.1 Het kiezen van menuoptie 9. Geheugen

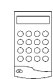

Toets uw code n gevo gd door de [9] toets

6.6.2 Het geheugen van de GalaXy 16 en 16 *plus*

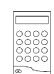

Nadat menuopt e 9 Geheugen s gese ecteerd versch jnt op het LCd sp ay de hu d ge datum

Druk op de [A]-toets om de meest recente gebeurten s n het geheugen op het LC-d sp ay weer te geven

Door herhaa de jk op de [A]-toets te te drukken wordt steeds de vo gende gebeurten s getoond Met de [B]-toets wordt steeds de vor ge gebeurten s getoond Steeds b j een dagovergang n het geheugen toont de LC-d sp ay de n euwe datum A s u de datum van de weergegeven gebeurten s w t weten, drukt u op de [#]-toets Druk nogmaa s op de [#]-toets om terug te keren naar de deta s van de gebeurten s

6.6.3 Geheugen verlaten

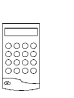

Om het menuopt e 9 Geheugen te ver aten drukt u op de [esc]-toets

10:35 MENU TIJD 001

- $10:35 = T$  jdst p van de gebeurten s
- $MENU = Type gebeurten s$
- 09 = Locat e gebeurten s
- $TJJD$  = Omschr jv ng gebeurten s<br>001 = Geheugen adres
	- = Geheugen adres

Gebruikershandleiding

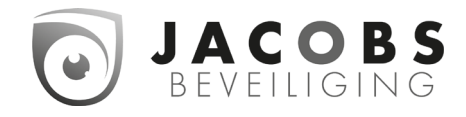

### Menuoptie 10: tijd

#### 6.7 Menuoptie 10: tijd

Met menuopt e 10 T jd kan de managerscode de t jd, datum en de zomer- en w ntert jddatum w jz gen

6.7.1 Het kiezen van menuoptie 10. Tijd

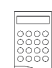

Voer uw managerscode n gevo gd door de [ent]-toets Druk daarna eenmaa op de [B]-toets gevo gd door de [ent]-toets

6.7.2 Het wijzigen van de tijd

Nadat menuopt e 10 T jd s gese ecteerd versch jnt op het LC-d sp ay menuopt e 1 T jd

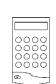

Druk op de toets [1] om de t jd te w jz gen Voer daarna de correcte t jd n, vo gens het formaat uu:mm

Bevest g de gew jz gde t jd door op de [ent]-toets te drukken

6.7.3 Het wijzigen van de datum

Nadat menuopt e 10 T jd s gese ecteerd versch jnt op het LC-d sp ay menuopt e 1 T jd

- Druk op de toets [2] om de datum te
	- w jz gen Voer daarna de correcte datum

n, vo gens het formaat dd/mm/jj Bevest gt de gew jz gde datum door op

de [ent]-toets te drukken

6.7.4 Het wijzigen van de datum begin zomertijd

Nadat menuopt e 10 T jd s gese ecteerd versch jnt op het LC-d sp ay menuopt e 1 T jd

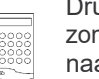

Druk op de toets [3] om de datum beg n zomert jd te w jz gen, t b v w ntert jd

naar zomert jd Voer daarna de correcte datum n, vo gens het formaat dd/mm

Bevest gt de gew jz gde datum door op de [ent] toets te drukken

6.7.5 Het wijzigen van de datum eind zomertijd

Nadat menuopt e 10 T jd s gese ecteerd versch jnt op het LC-d sp ay menuopt e 1 T jd

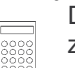

Druk op de toets [4] om de datum e nd zomert jd te w jz gen, t b v zomert jd naar w ntert jd Voer daarna de correcte

datum n, vo gens het formaat dd/mm

Bevest gt de gew jz gde datum door op de [ent] toets te drukken

6.7.6 Het verlaten van menuoptie 10. Tijd

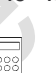

Druk op de [esc]-toets om menuopt e 10 T jd te ver aten

Gebruikershandleiding

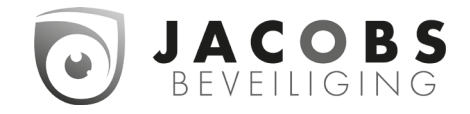

Alarm- en help-boodschappen

#### 7. Alarm- en help-boodschappen

#### 7.1 Centrale in alarm

Het systeem staat n a arm Het a arm moet worden opgeheven door een ge d ge code

#### 7.2 Inbraak reset gevraagd

De code d e het a arm heeft opgeheven was n et geautor seerd om het nbraaka arm te resetten Er moet a snog een geautor seerde code worden ngevoerd om het a arm te resetten

#### 7.3 Paniek reset gevraagd

De code d e het a arm heeft opgeheven was n et geautor seerd om het pan eka arm te resetten

Er moet a snog een geautor seerde code worden ngevoerd om het a arm te resetten

#### 7.4 Installateursreset gevraagd

Na een sabotage a arm s het gebru ke jk dat de nsta ateur het systeem contro eert Na een sabotagea arm moet de nsta ateur het a arm resetten met de nsta ateurscode

#### 7.5 Ongeldige code

De code, d e s ngevoerd, s n et gereg streerd n de Ga aXy a armme dcentra e

Gebruikershandleiding

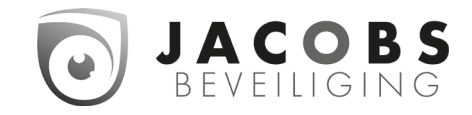

#### Het voorkomen van onnodige alarmen

#### 8. Het voorkomen van onnodige alarmen

Het s n et prett g a s het systeem onnod ge n a arm gaat Het kan bovend en kosten met z ch meebrengen a s een bewak ngsd enst of po t e erdoor moet u trukken

H eronder staan 9 punten waarmee onnod ge a armen worden voorkomen

- 1 Maakt u de bed en ng van de Ga aXy a armme dcentra e en het systeem e gen Zorg ervoor dat uw vervanger, b j uw afwez ghe d, grond g s ge'fnstrueerd
- 2 Contro eer, voordat u nschake t, of a e deuren en ramen z jn ges oten
- 3 ln ru mtes waar een Pass ef lnfra Rood (PlR) detectors of andere beweg ngsme ders z in toegepast moeten vr j z jn van d eren (b jvoorbee d voge s) Voorkom voorwerpen d e bewegen (b jvoorbee d kerstdecorat e, vent atoren, rec ame-mob e) Voorkom uchtstrom ngen door b jvoorbee d tocht of uchtbehande ngssystemen
- 4 Voer de nstruct es voor de n- en u tschake procedure str kt u t, en w jk n et af van de afgesproken n-/u tgangsroute
- 5 Behande de onderde en van het a armme dsysteem met de nod ge voorz cht ghe d, en voorkom beschad g ng
- 6 lnformeer uw nsta ateur a s het beve gde object of de nr cht ng ervan zodan g w jz gt, dat het de werk ng van het a armme dsysteem kan be'fnv oeden
- 7 lnformeer uw nsta ateur over de a armen d e z ch hebben voorgedaan op het a armme dsysteem
- 8 A s n- en u tschake ngen worden doorgeme d aan de me dkamer, waarschuw dan de me dkamer b j afw jk ng van de regu ere n- of u tschake t jd
- 9 Het a armme dsysteem moet worden u tgerust met een noodstroomaccu De capac te t van deze accu moet afgestemd z jn op het stroomverbru k van het a armme dsysteem en de m n maa vere ste back-up t jd b j u tva van de netspann ng Zorg ervoor dat de netspann ng zo sne moge jk weer wordt herste d na een u tva zodat de noodstroomaccu z ch weer vo ed g kan op aden

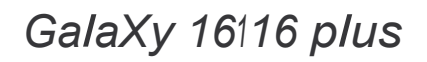

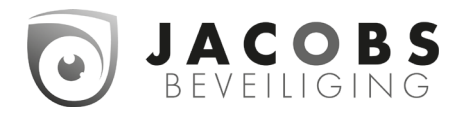

Aantekeningen

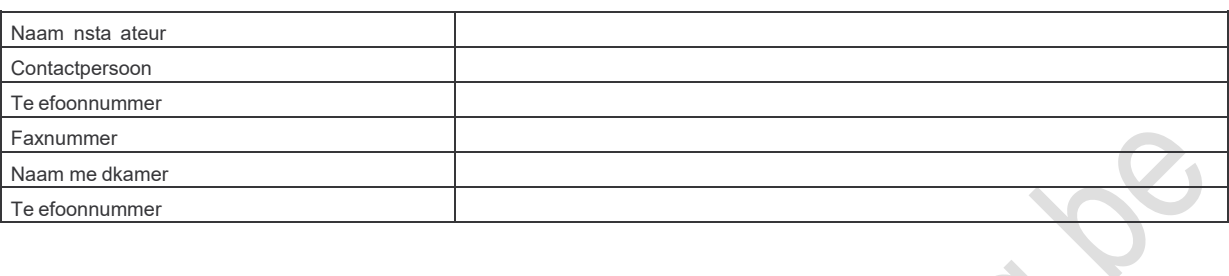

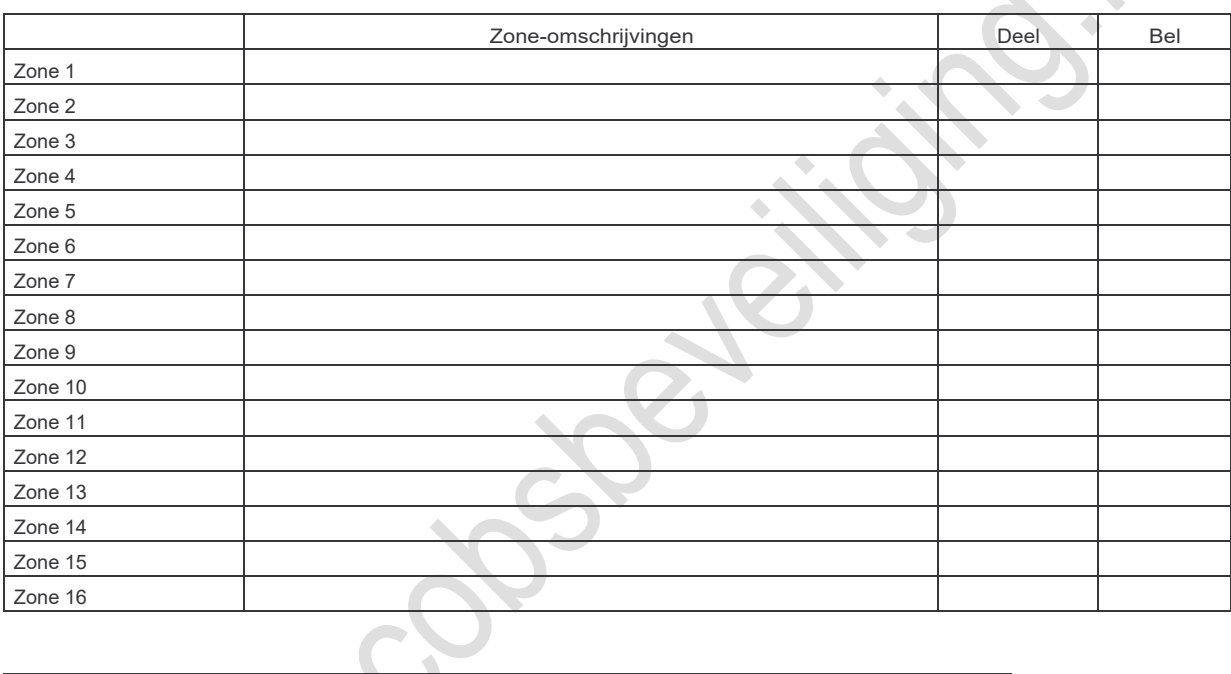

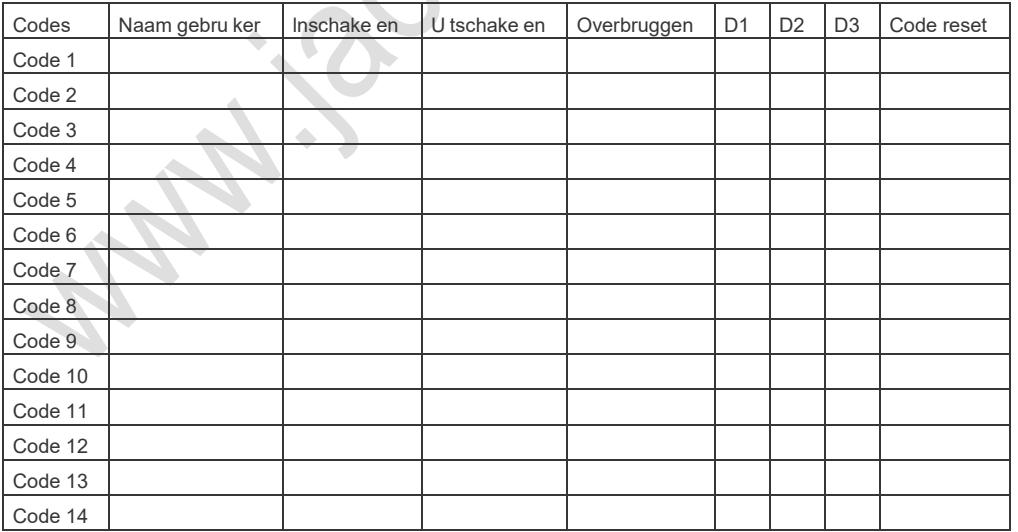